نحوه ي وارد نمودن ووچر پرفكت ماني

ابتدا ووچر پرفكت ماني را يا از كيف پول شخصي خود يا از طريق صرافي هاي ديجيتال تهيه يا خريداري نماييد \*\*\* هر ووچر از دو بخش كد ووچر و كد فعالسازي تشكيل شده است: e-Voucher , Activation Code

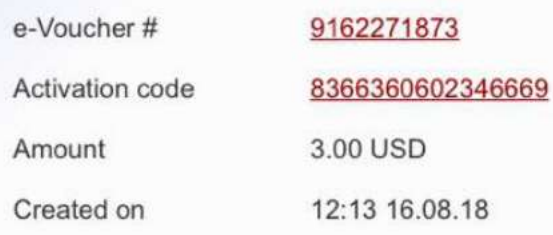

ووچر پرفكت ماني : به ارزش 3 دلار

سپس در سايت گزينه پرداخت RiverDigital را انتخاب نماييد و دكمه Submit را فشار دهيد.

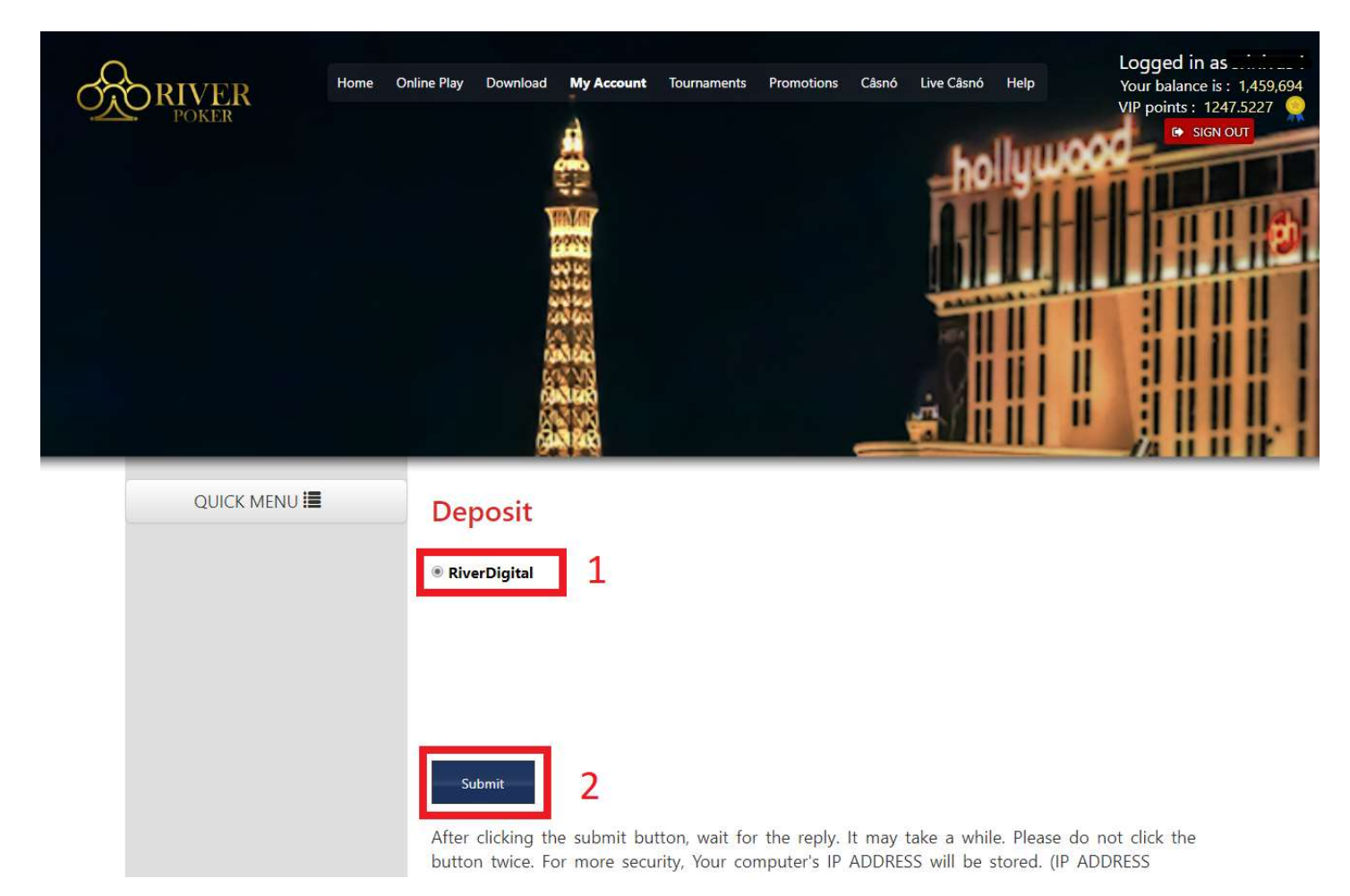

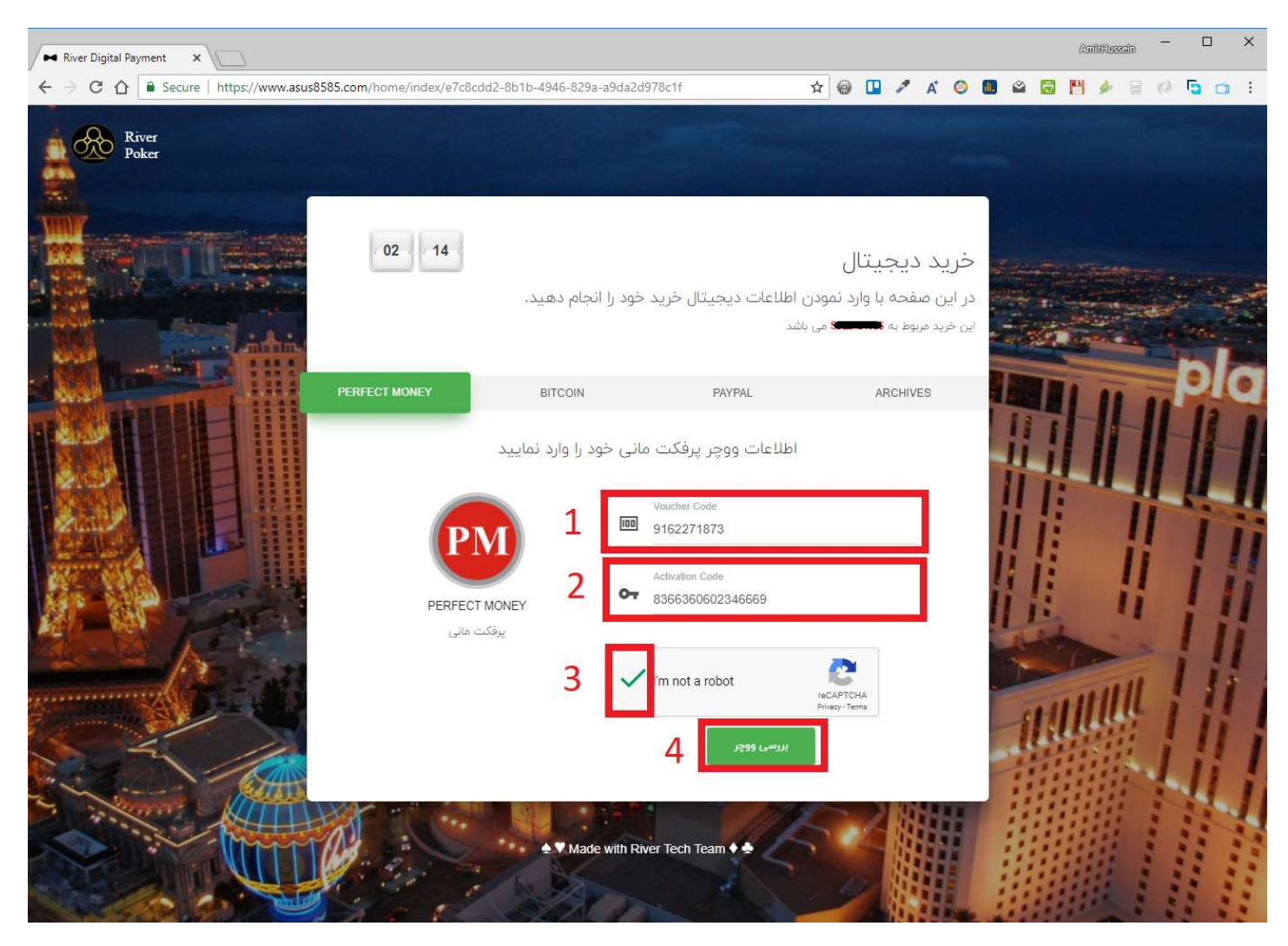

- در صفحه خريد ديجيتال ريور در بخش پرفكت ماني به ترتيب اطلاعات ووچر را وارد نماييد (شماره هاي 1 و 2)
	- گزينه من ربات نيستم را تيك بزنيد و چند ثانيه صبر كنيد تا به صورت كامل تيك بخورد (مرحله 3)
- گزينه بررسي وچر فعال خواهد شد و سپس پس از بررسي ووچر و تاييد مبلغ معادل آن مي توانيد خريد خود را نهايي كنيد. چند لحظه صبر كنيد تا به سايت ريور بازگشت داده شويد.
	- در سايت ريور اعتبار شما افزايش خواهد يافت.